## Tips on Navigating KidKare

Click here to add child, use food Enrollment forms for information. Yellow copy goes in child's file, white copy to the office

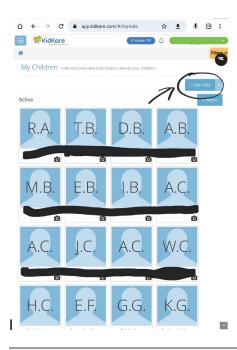

Go to Check in/out. Use sign in sheets to sign each child in/out for the day.

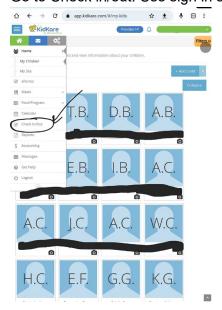

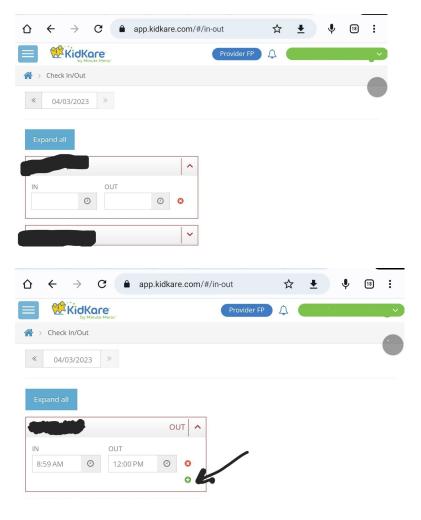

If the child left and came back, add a row.

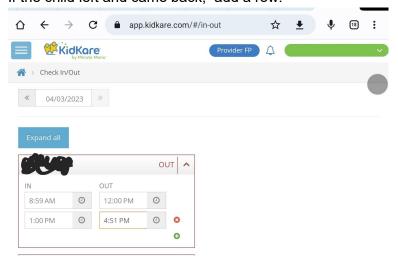

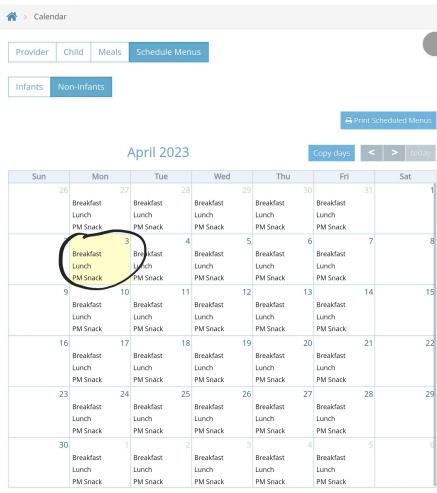

^

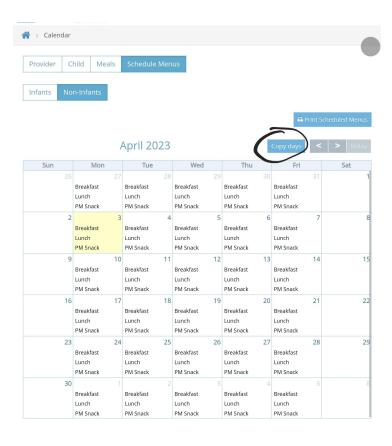

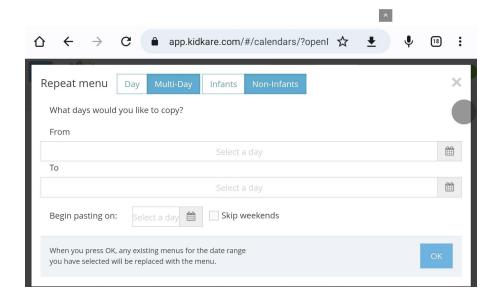

## Now to add each child onto your daily meals:

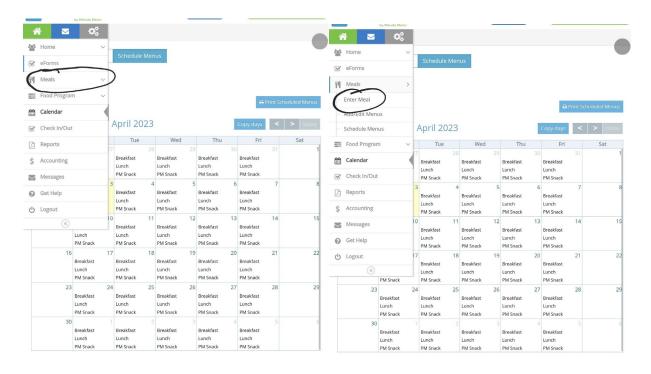

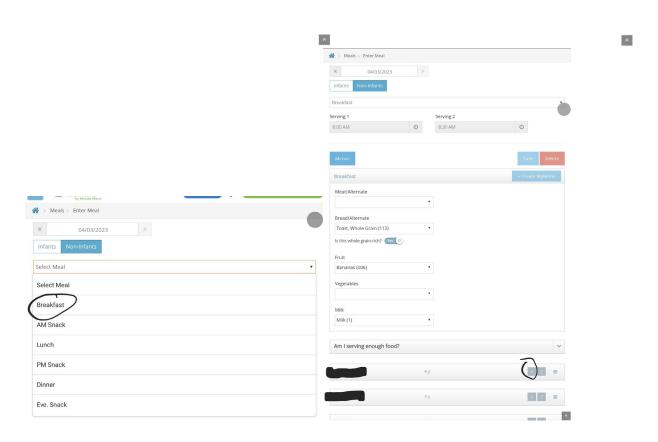

## To add a meal for an infant 12 months or younger:

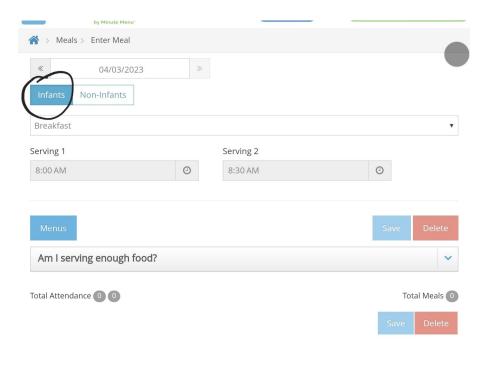

## At the end of the month go to "send to sponsor"

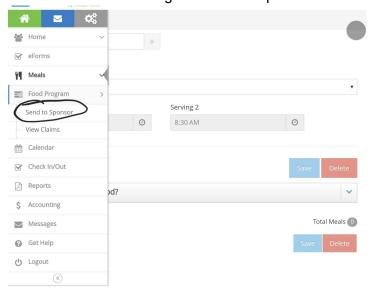

Click Verify in/out, the system will flag any mistakes from signing children in or out.

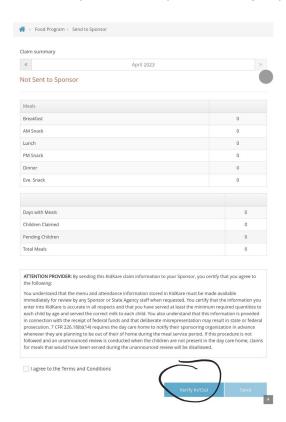

Then to send to food coordinator, click agree and send. Only do this at the end of the month.

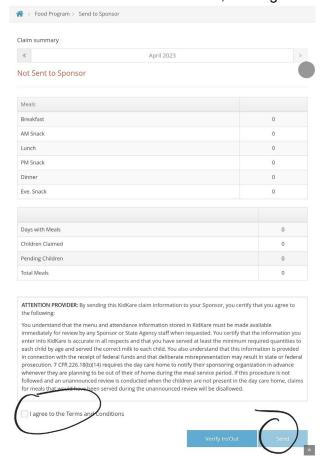

After your claim has been processed, you can view last month's claim by going to view claims and print claim summary. It goes over anything that was not accepted with a code. This

provider claimed a snack where the kids were not signed in. It's always a good idea to look at past claims to be able to correct future mistakes.

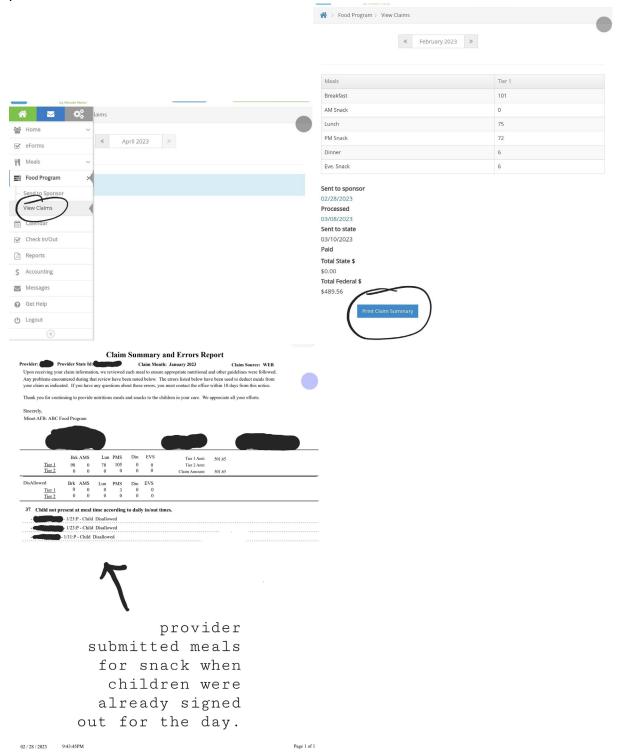